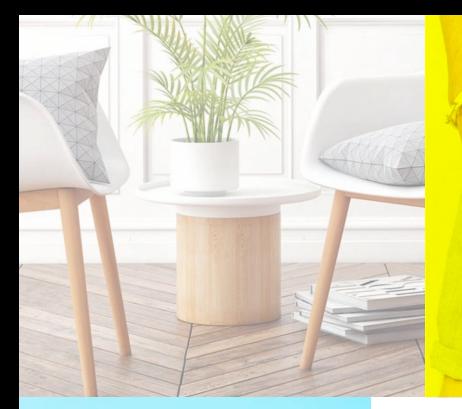

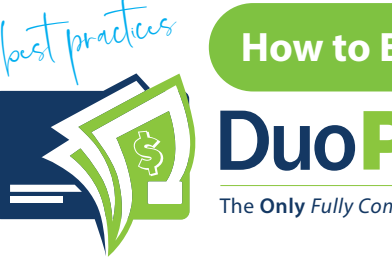

## post practices **How to Enter Price Lists** Duo Price List

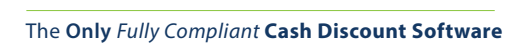

R

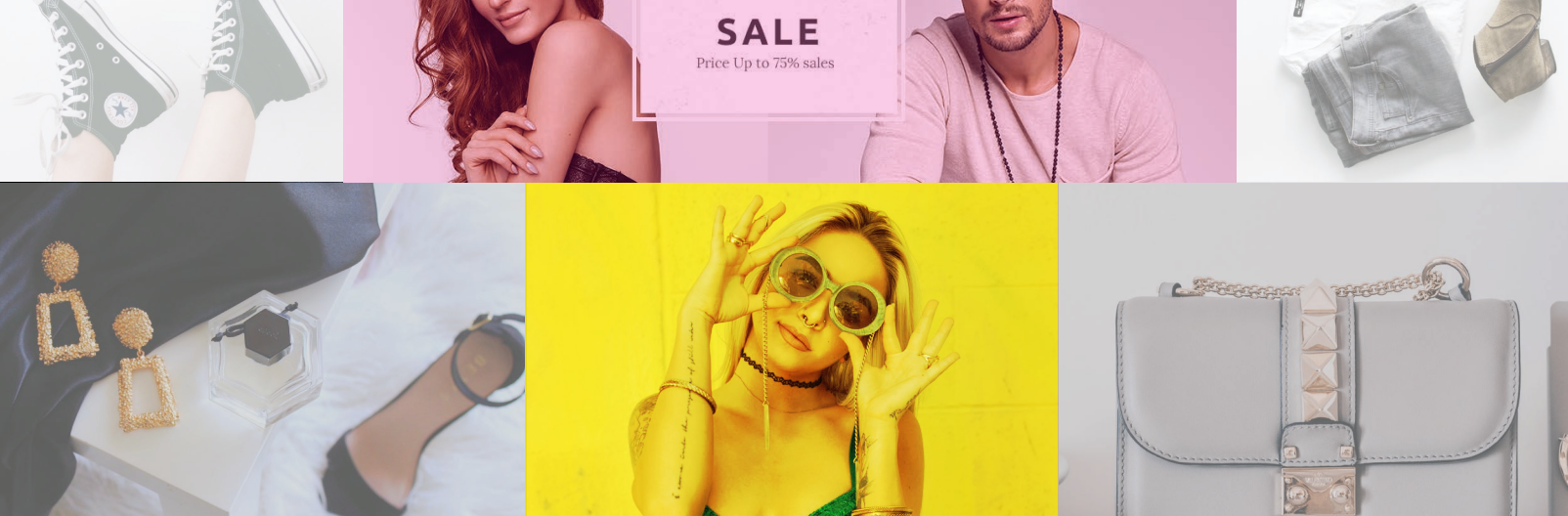

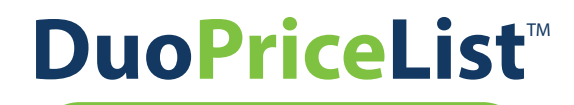

**How to Enter Price Lists**

## **How Your Products Look in Duo**

## **Choosing Naming Conventions**

Your Products and/or Services in Duo will look *different* from other systems you're used to - such as a **POS system** or **plannogram software**... so you want to keep your names **short and sweet**. Depending on your industry, you can utilize the fields of **"Name"**, **Category"** and **"SKU"** to differentiate your products from one another. You want your products to be easily recognized by customers who may be viewing your lists online.

Here's an example:

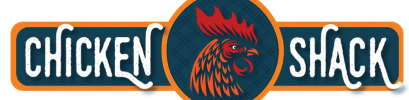

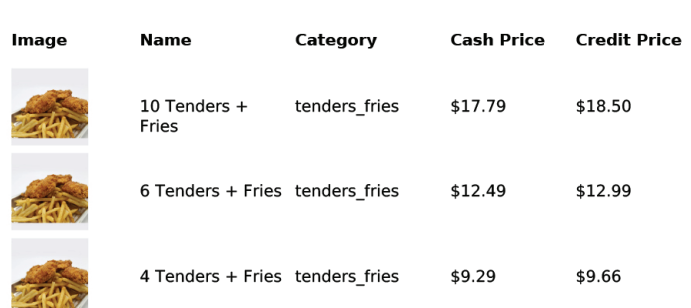

In the above example, we have used the PRODUCT QUANTITY and ITEM NAME to make each product easily distinguishable from the rest. In the example below, we can see that we've used the category (SANDWICH) along with the NAME of the sandwich together to differentiate.

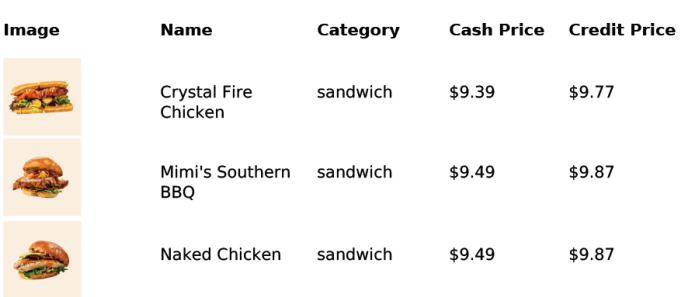

## **Other Industries**

**Let's look at Retail.** Take these two activewear brands from Target - **"JoyLab"** & **"All in Motion"**. If your store carries items with *brand names*, the Duo best practice is to use the brand name as the CATEGORY.

**So the data for this price list could look like:**

 Item #1a Name: Pink Women's Strappy Bra Item #1a Category: JoyLab

 Item #1b Name: Black Women's Strappy Bra Item #1b Category: JoyLab - etc. with the other colors

 Item #2a Name: Black Women's Multistrap Bra Item #2a Category: All in Motion

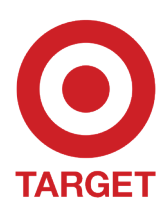

 Item #2b Name: Red Women's Multistrap Bra Item #2b Category: All in Motion - etc. with the other colors

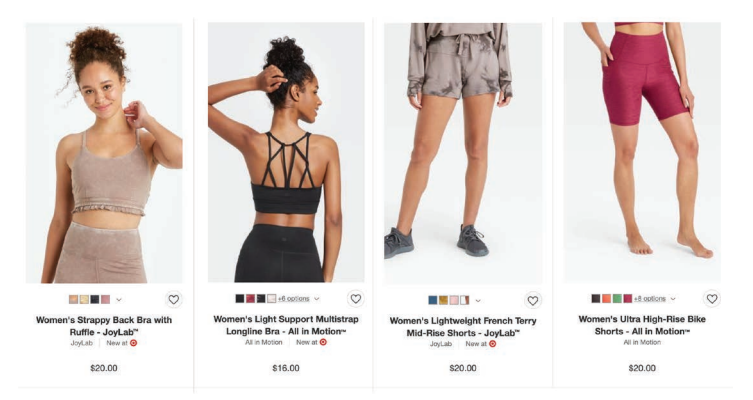

For these types of products, **COLOR** is the primary distinction between items with the same brand and type.

For other types of products, the distinction could be a *unit of measure* like **ounces** (12oz. Coke vs. 24oz. Coke), or **count** (10 pc. vs. 4pc), or **size** (M, LG, XL, XXL). **In Duo, by putting the attribute that is different first in the NAME field, you will assure that your products will be easy to find for customers.** Because the field is truncated and some of the information could be cut off on the price list if you have a very long name, using this best practice will create the best user experience.

**Have lots of products to key in? Be sure to download and use our Chicken Shack sample product list.csv file to enter your data, then you will only need to upload photos for each product. PRO TIP: Save the .csv file as an Excel file as you are working on it, then convert back to .csv before uploading to DuoPriceList.** 

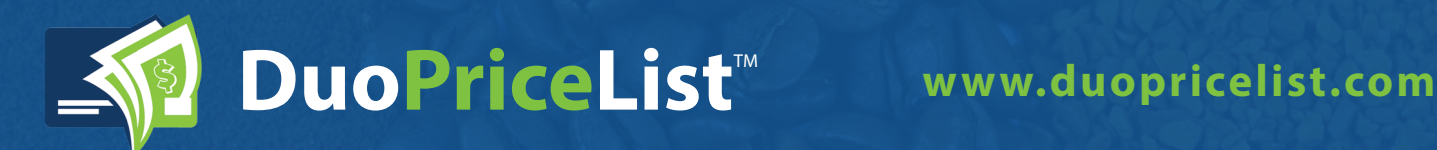